#### **KU LEUVEN**

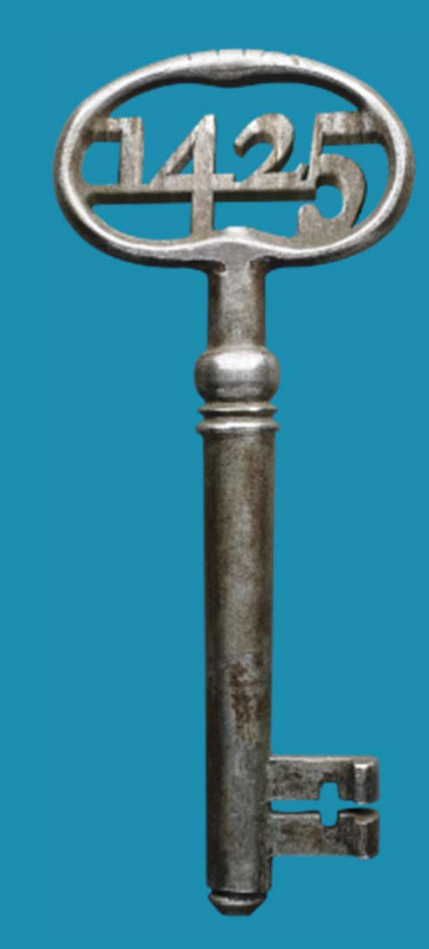

A SAP-UI5 application for students to upload the Master's thesis to SAP.

Dominique Vandenbussche & Inge Wullaert KU Leuven (Belgium) Session I-3

HERUG April 12, 2016 – Durham

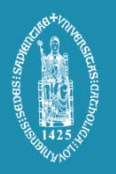

## Agenda

- $\bullet$ Why an application for master thesis?
- $\bullet$  Phase 1
	- o Deliverables
	- o Project approach
	- oTechnical challenges
- Phase 2
	- o**Deliverables**
	- $\circ$  Turnitin integration

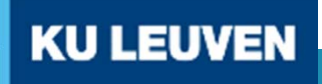

## Why an application for master thesis?

 $\bigcap$ Board of the University decides in 2010 that every master's thesis should be submitted electronically to add to library **catalog** 

ARMALTONE TIMOTE, PRODUCT LINE ENSITIVE VAN

ESCOLE INVESTIGATION PRODUCTION IN THE ENGINEERING

• Fast solution with minimal deployment of people and resources via blackboard assignments.

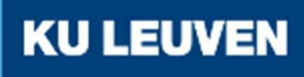

# Disadvantages Blackboard Solution

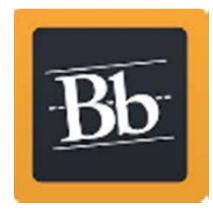

- The procedure is **course/community-based instead of student based**
- **Not user friendly** (too many clicks)
- The transfer to the **Library** requires a lot of sending backand-forth of large/huge files
- No good solution to send Meta data (double entry of data)
- There is no good way to communicate **embargoes** to the Library software
- No integration with examsystem and individual work in SAP
- Not enforceable

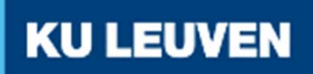

## TO BE OBJECTIVES

- $\bullet$  Meta data
	- $\circ$  Faculty
	- oProgram
	- o name student
	- $\circ$  name master thesis module
	- o ….

directly introduced and available in SAP system.

• No redundancy and possible mistakes

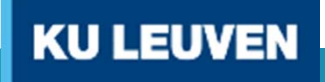

**KU LEUVEN** 

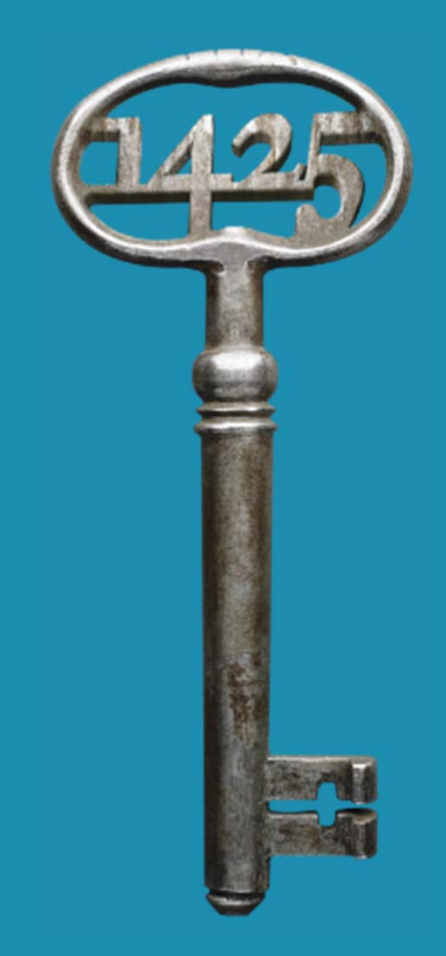

# Phase 1

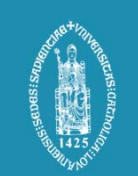

# SAP project 2015 PHASE

- • Webapplication student to upload master's thesis and enter meta data
- $\bullet$  Application for faculty members to report and download data

**KU LEUVEN** 

•Interface to library

## Overview Master's Theses KU Leuven

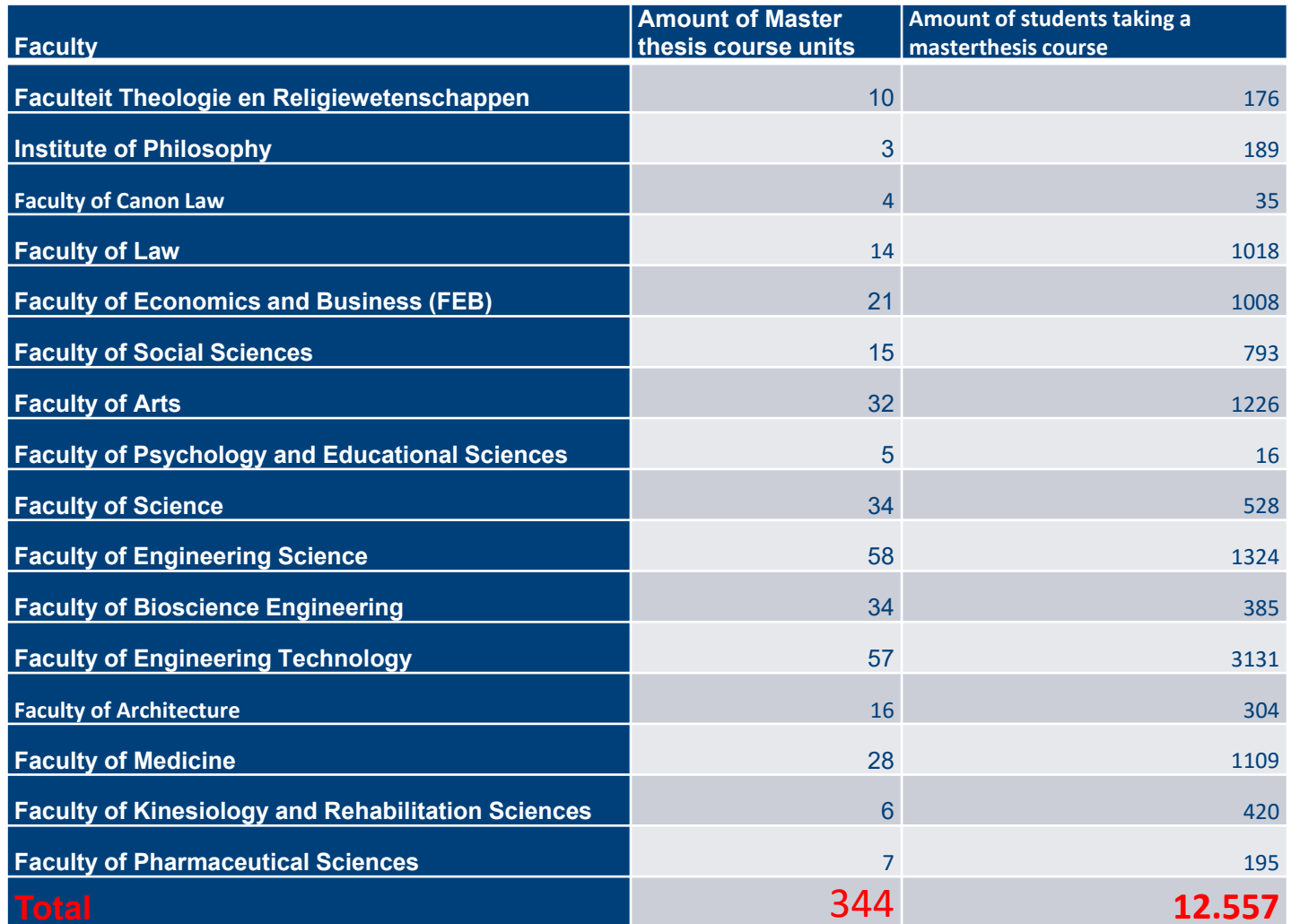

## Master's thesis datamodel in SAP

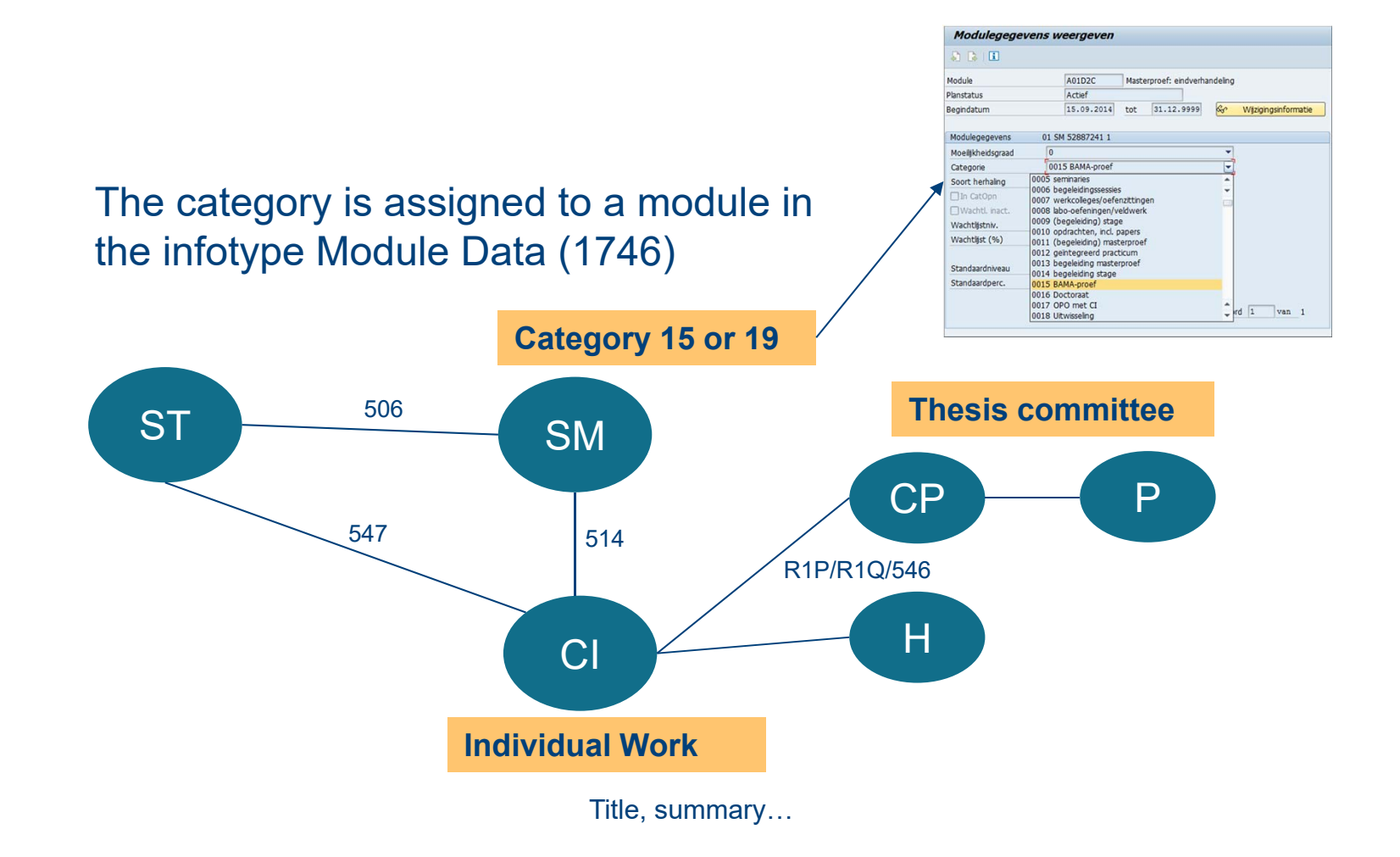

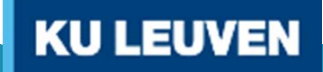

## **UI5 Webapplication** Master's thesis

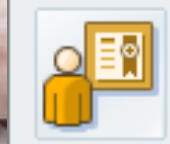

#### **Student**

Student file Course schedule Individual study programme (ISP) Individual exam schedule (IER) Study progress file **Student housing** Application study period abroad Re-registration Student evaluation of teaching Agenda sync Master's thesis

## **UI5 application Masterthesis**

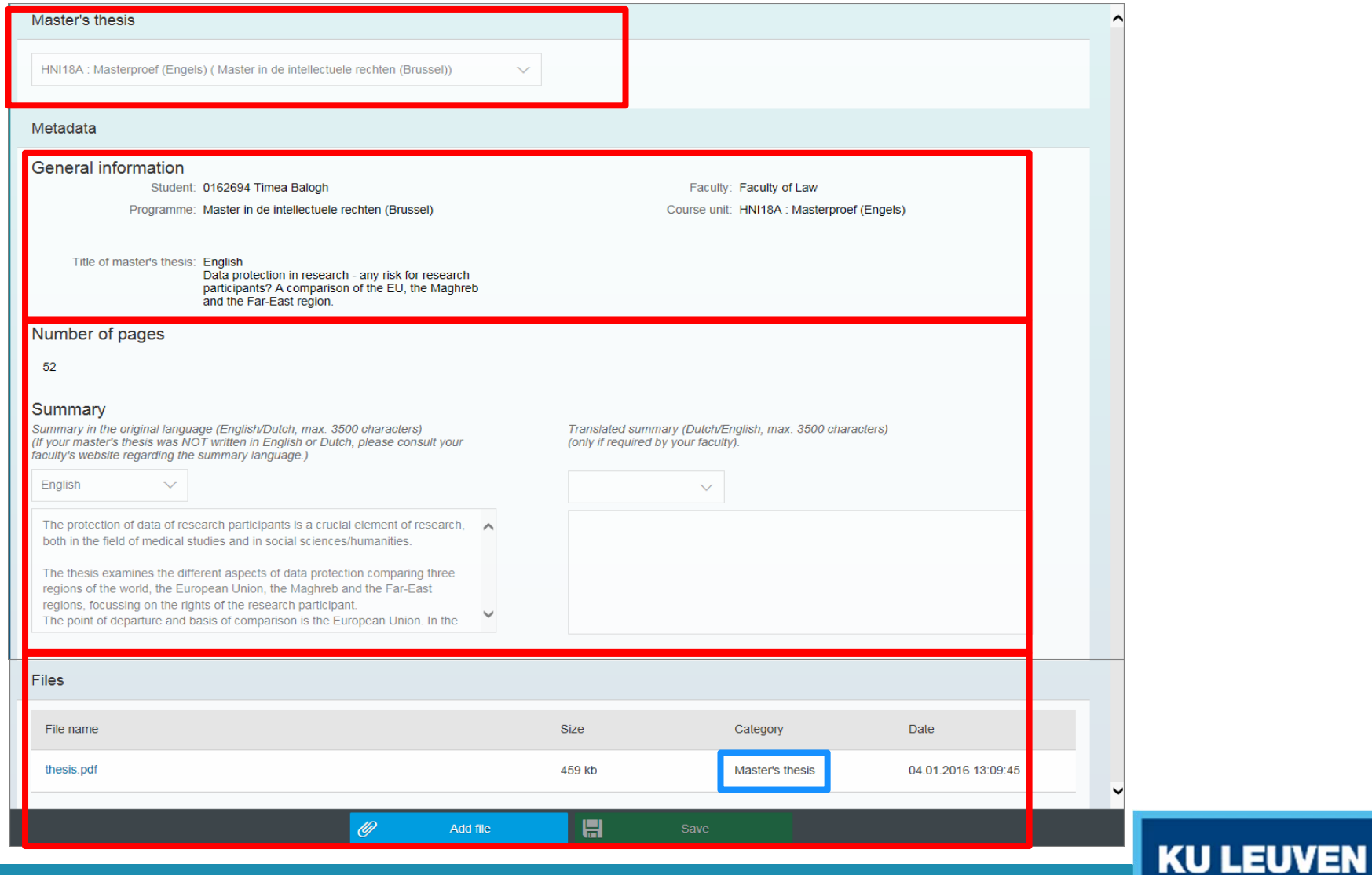

## 3 submission deadlines per year

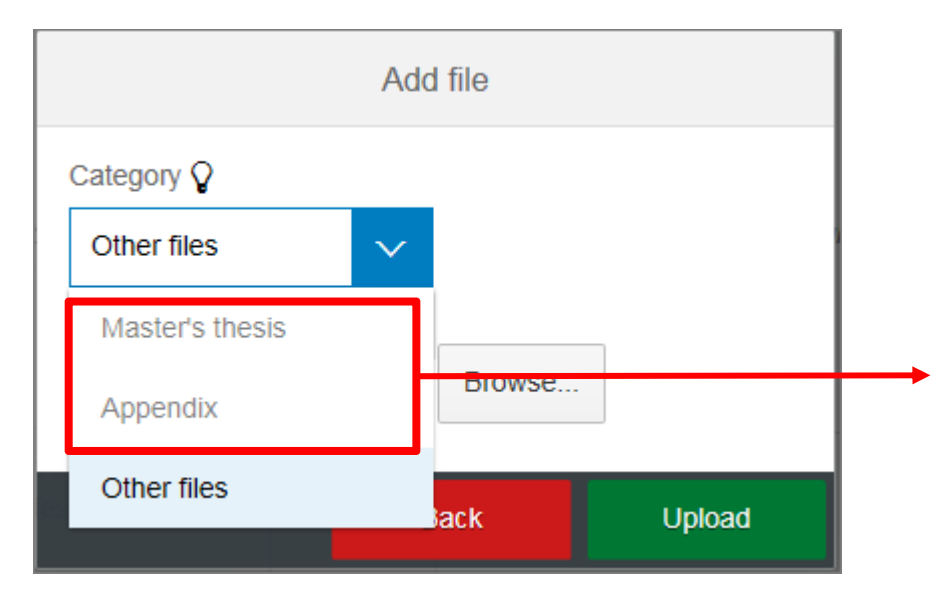

- 3 deadlines per year. Before each exam period (january, june, september).
- 5 weeks before deadline Master's thesis and Appendix can be uploaded.

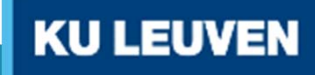

## Deadlines and embargo via YC266

• Possibility to enter submission **deadlines and embargo's** for faculty members via a dedicated transaction YC266 (maintain individual work)

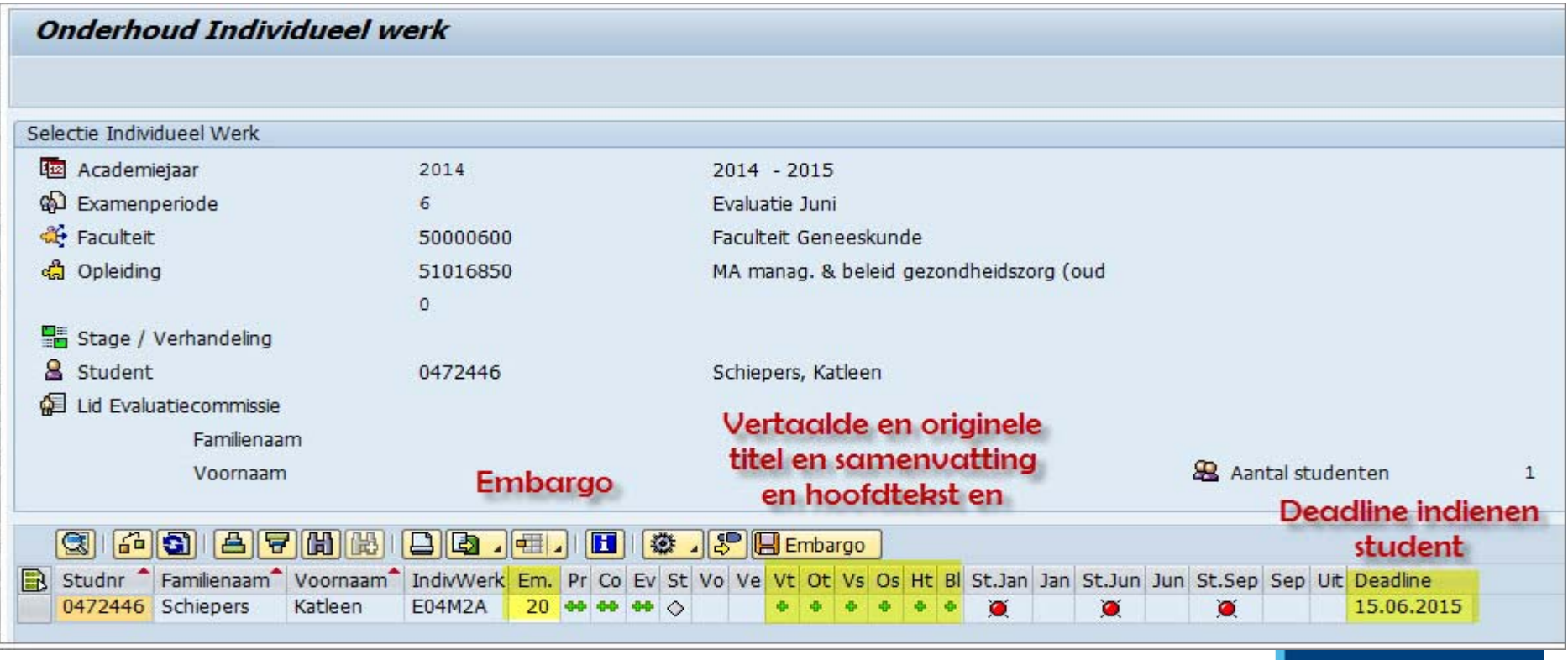

## Enter submission date via YC266

De ES medewerkers kunnen via knop hieronder de deadline instellen per examenperiode tot wanneer de studenten de bestanden kunnen opladen en samenvatting kunnen invoeren.

Men moet hiervoor alle studenten selecteren via het knopje links.

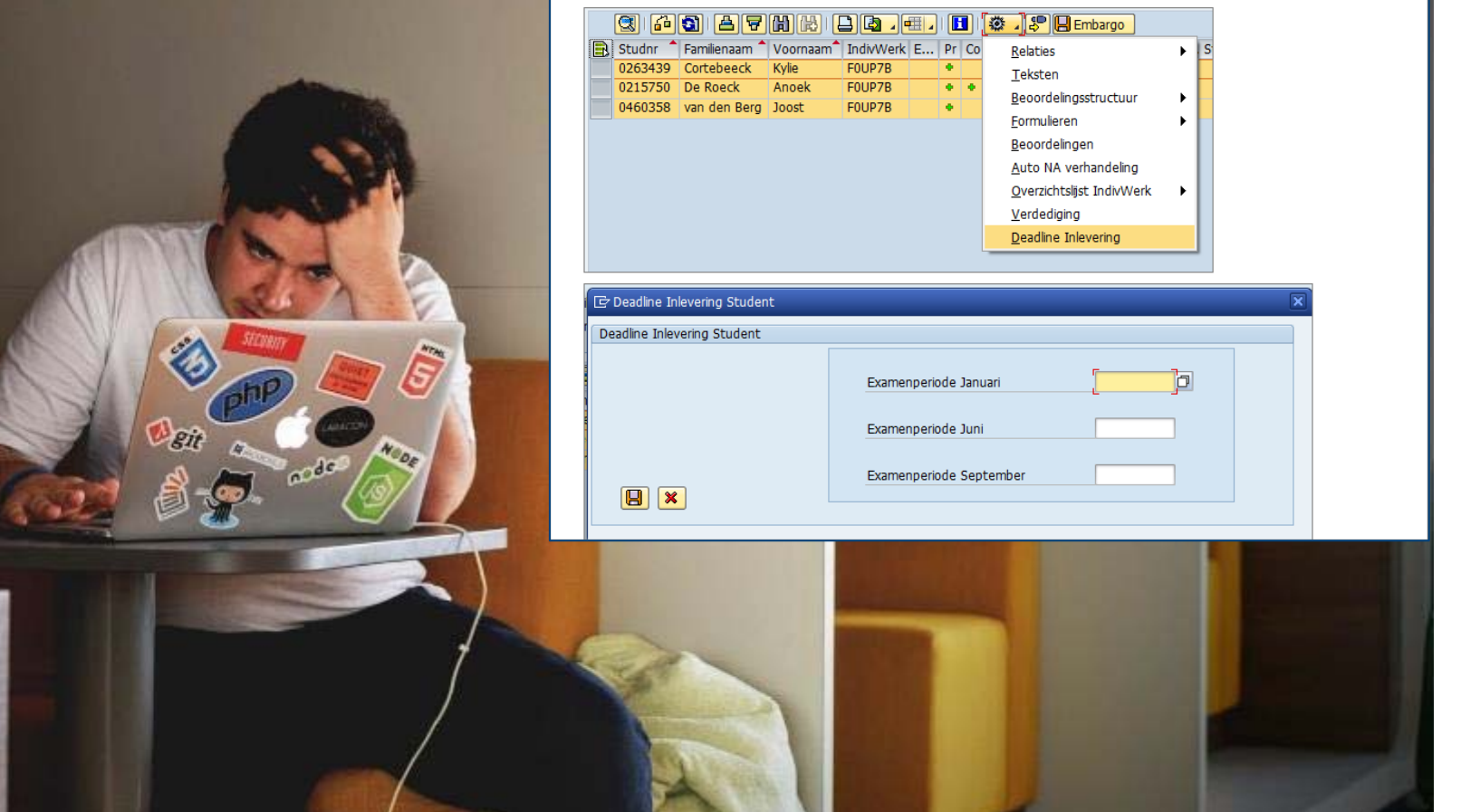

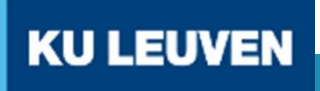

## Download files and metadata YC363

• Application to download in bulk (or individual) files and metadata (YC363)

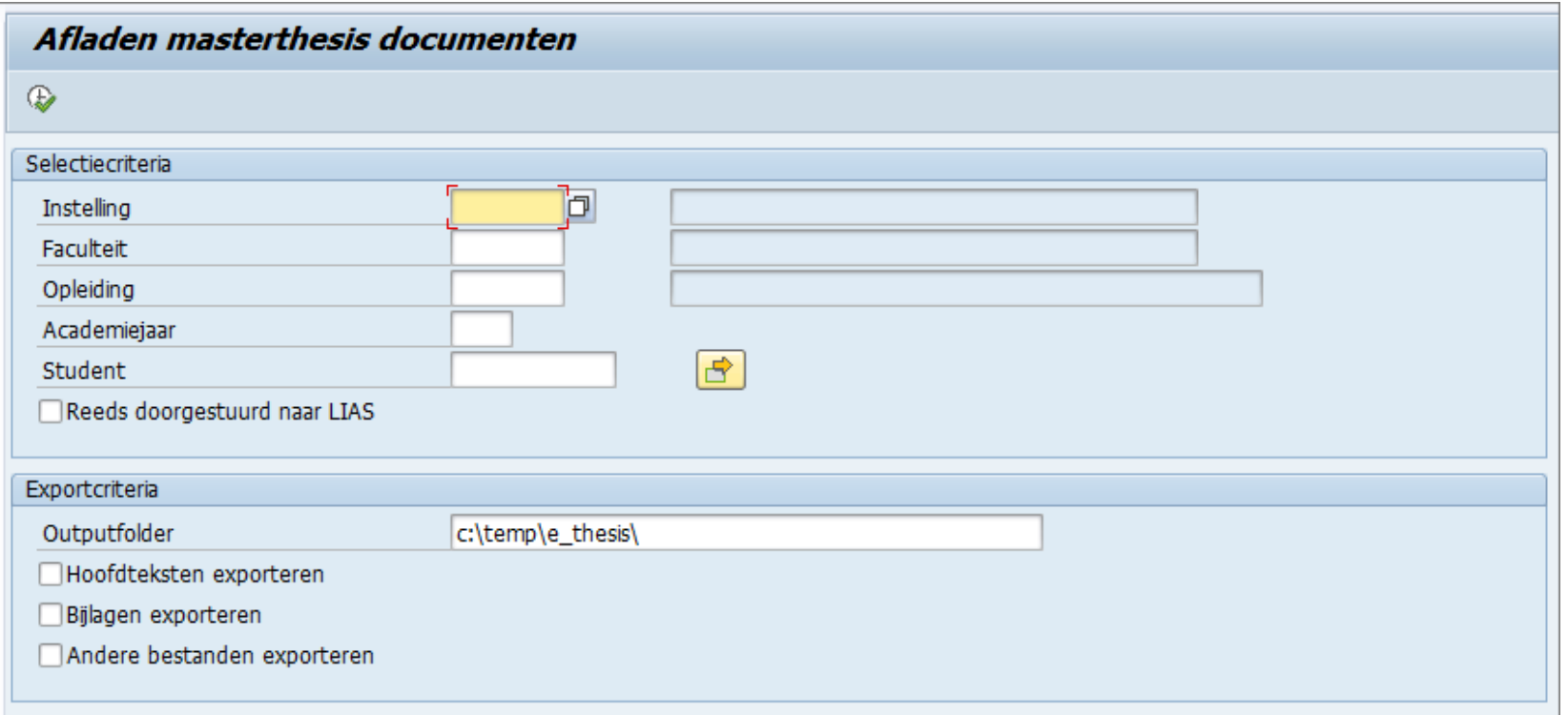

## **XML structure**

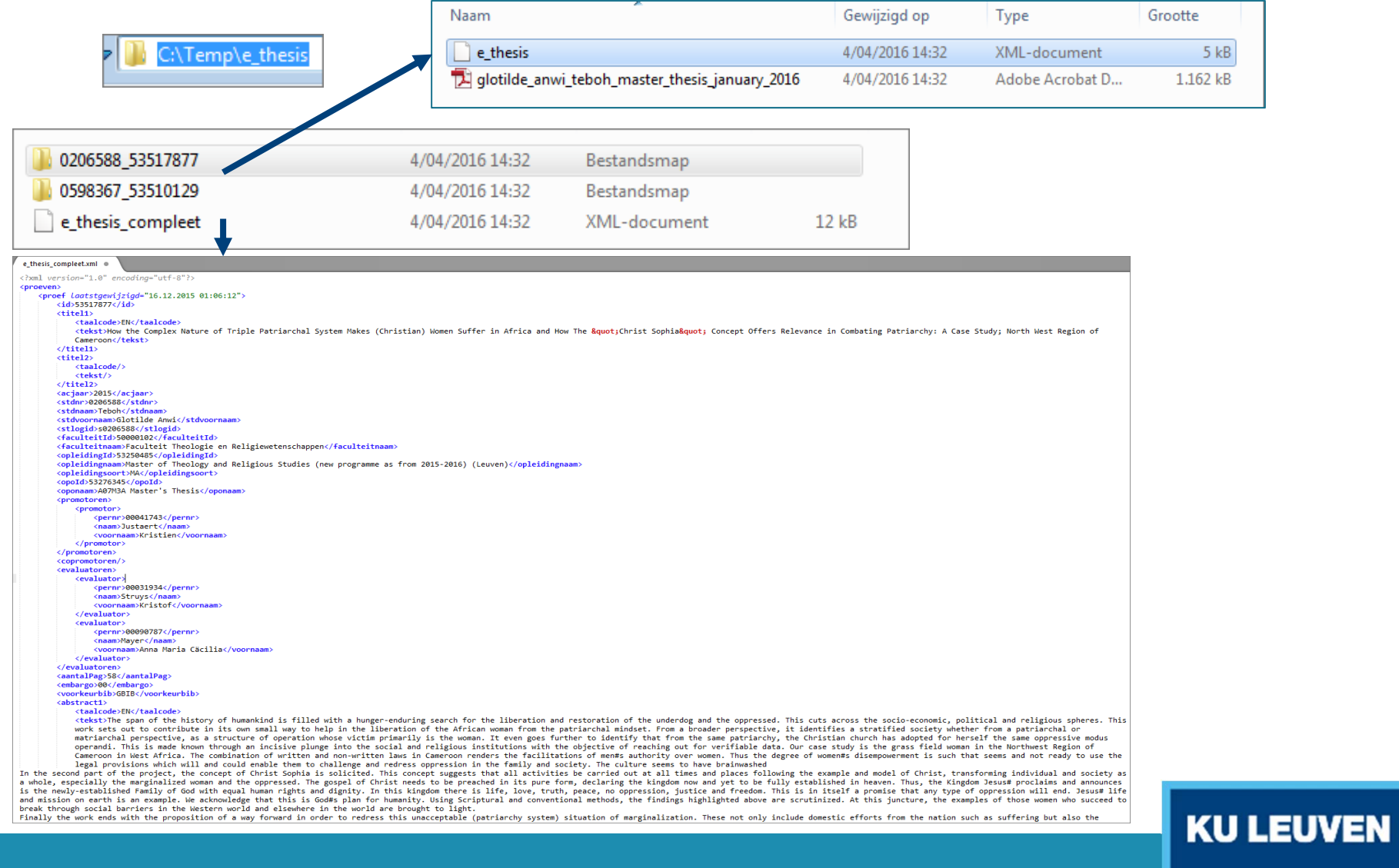

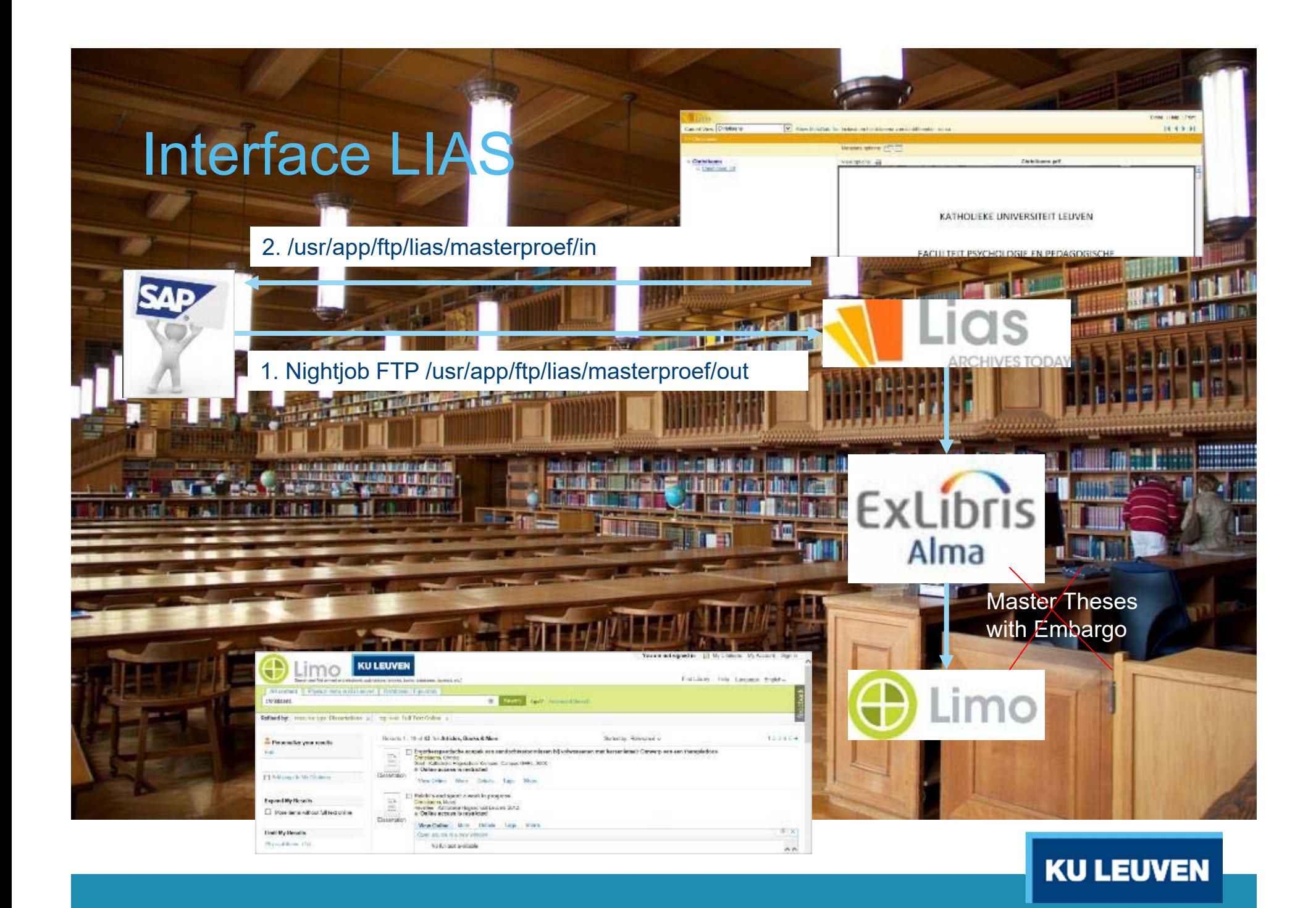

## Situation in March 2016 after January exam period

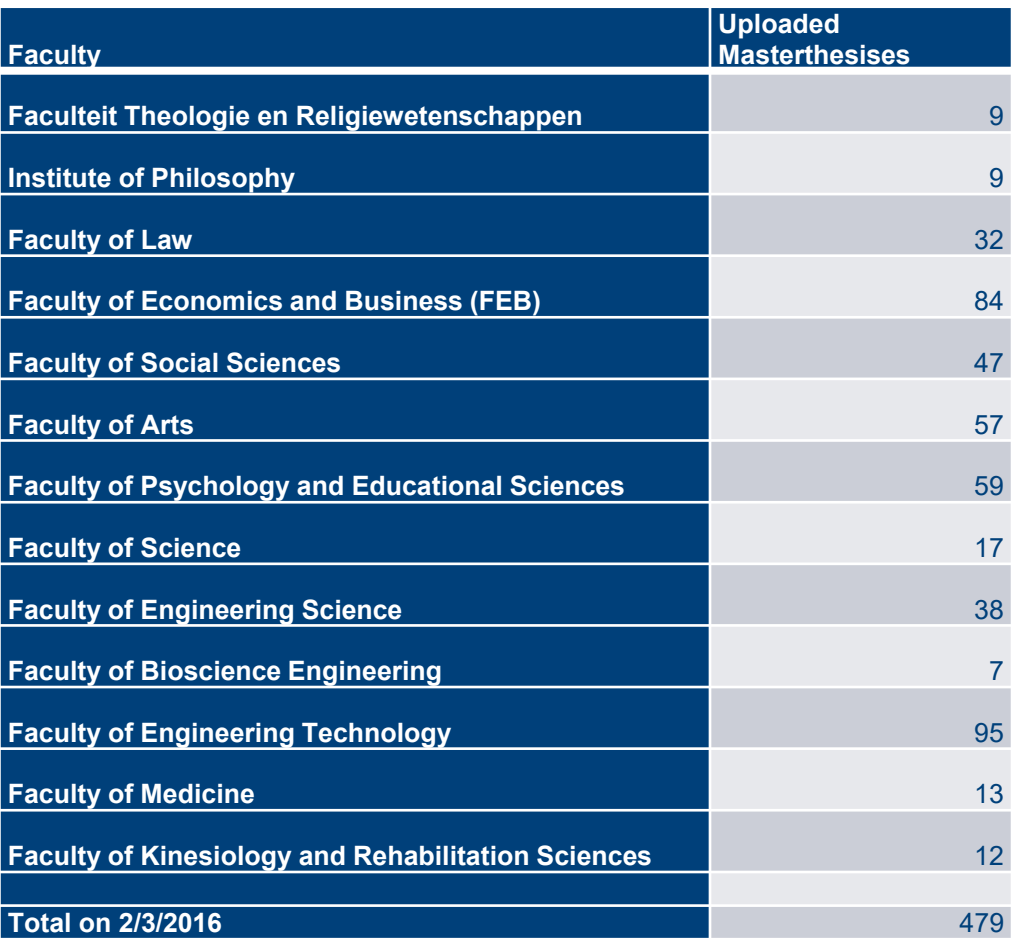

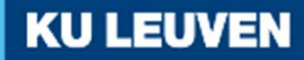

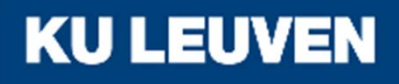

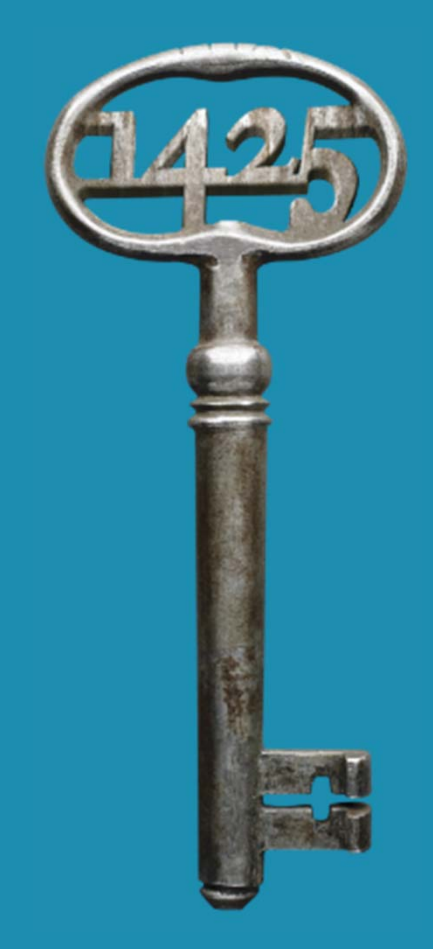

# Project approach

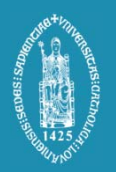

## Technical approach of the project

### Timeline Phase 1 (1/3)

- • Jan 2015: Kickoff meeting: defining the necessary people in the workgroup (ICTS, Library, General Process Coordination)
- Feb 2015: Project charter defines
	- $\circ$  "in" and "out" of scope: webapp, bulk download, LIAS
	- othe budget: 50 mandays
	- oproject organisation: workgroup, adm dir+endusers
	- o project progress reporting: reports in workgroup or via mail

- orisks: security, files
- oother products that will be used: LIAS, LIMO

## Technical approach of the project

#### Timeline Phase 1 (2/3)

- • Mar 2015: Presenting BPMN (=Business Process Model and Notation) to workgroup
- • Apr 2015: Presenting screen mockup and Odata model to workgroup
- June 2015: Demo workgroup

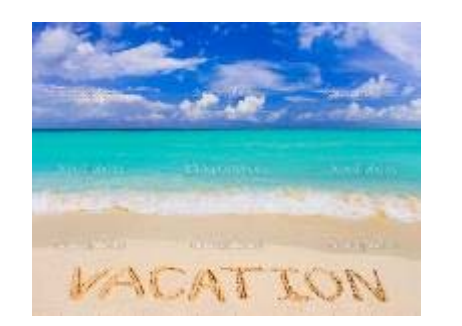

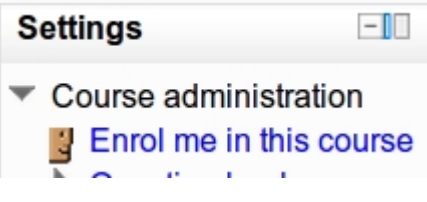

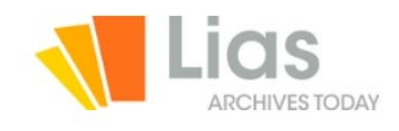

**KU LEUVEN** 

•Oct 2015: Manuals for students, staff, LIAS interface

## Technical approach of the project

Timeline Phase 1 (3/3)

- •• Nov 2015
	- o Test Session 9/11/2015 (1 week) with selection of end users (student/staff)
	- oInfo session 25/11/2015 for all end users
	- o 26/11/2015: Go Live
- Dec 2015: support
- $\bullet$  Jan 2016: workgroup meeting closing phase 1, starting phase 2

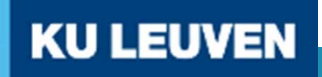

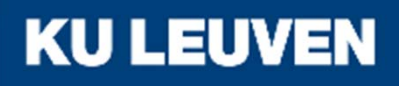

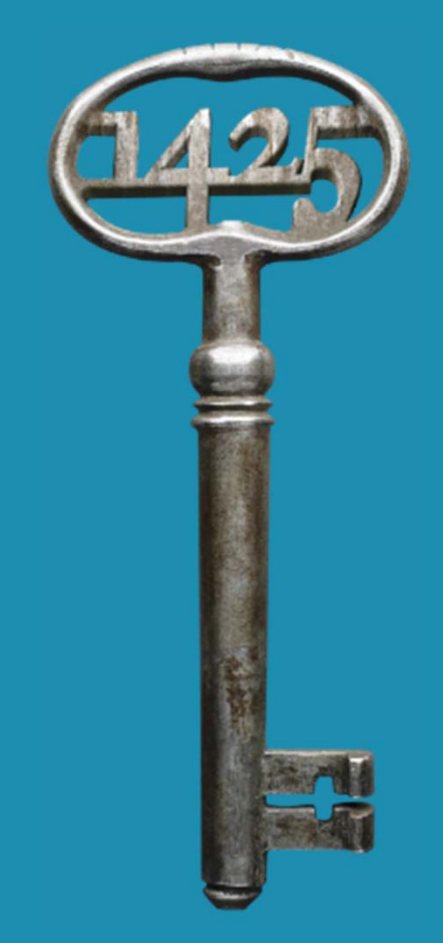

# Technical challenges

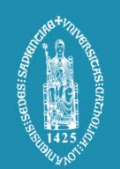

## KU Leuven UI strategy for SAP

#### **FOR WEB APPLICATIONS:**

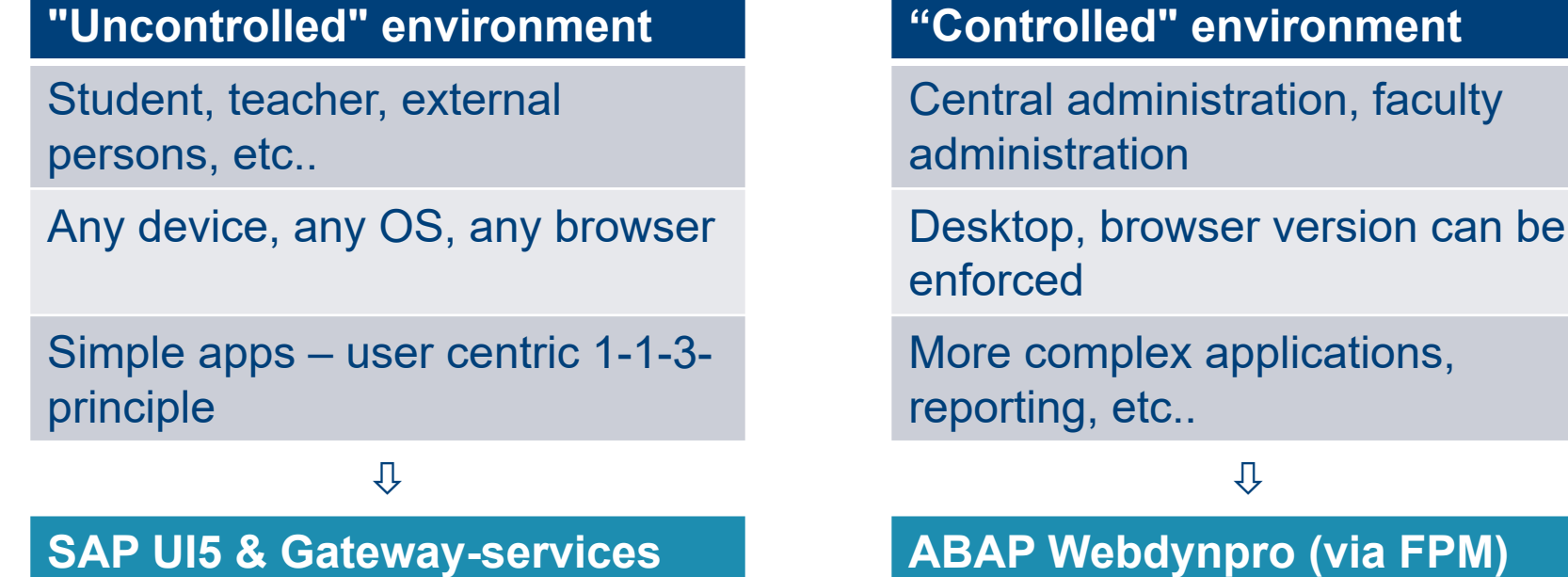

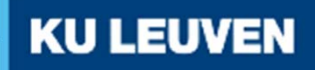

## BPMN (=Business Process Model and Notation)

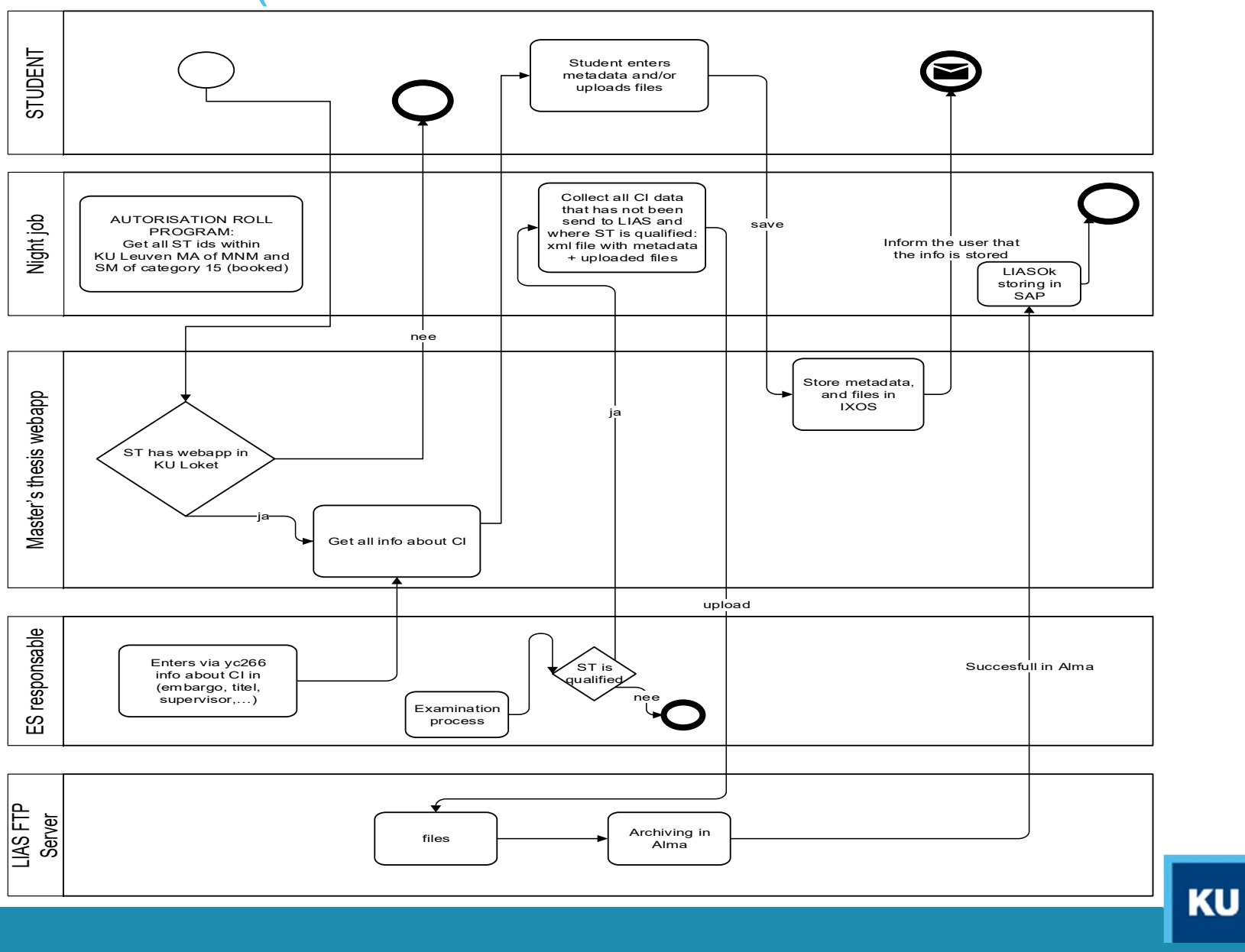

## Screen mockup designed with Pencil

#### **KU Loket - Masterproef**

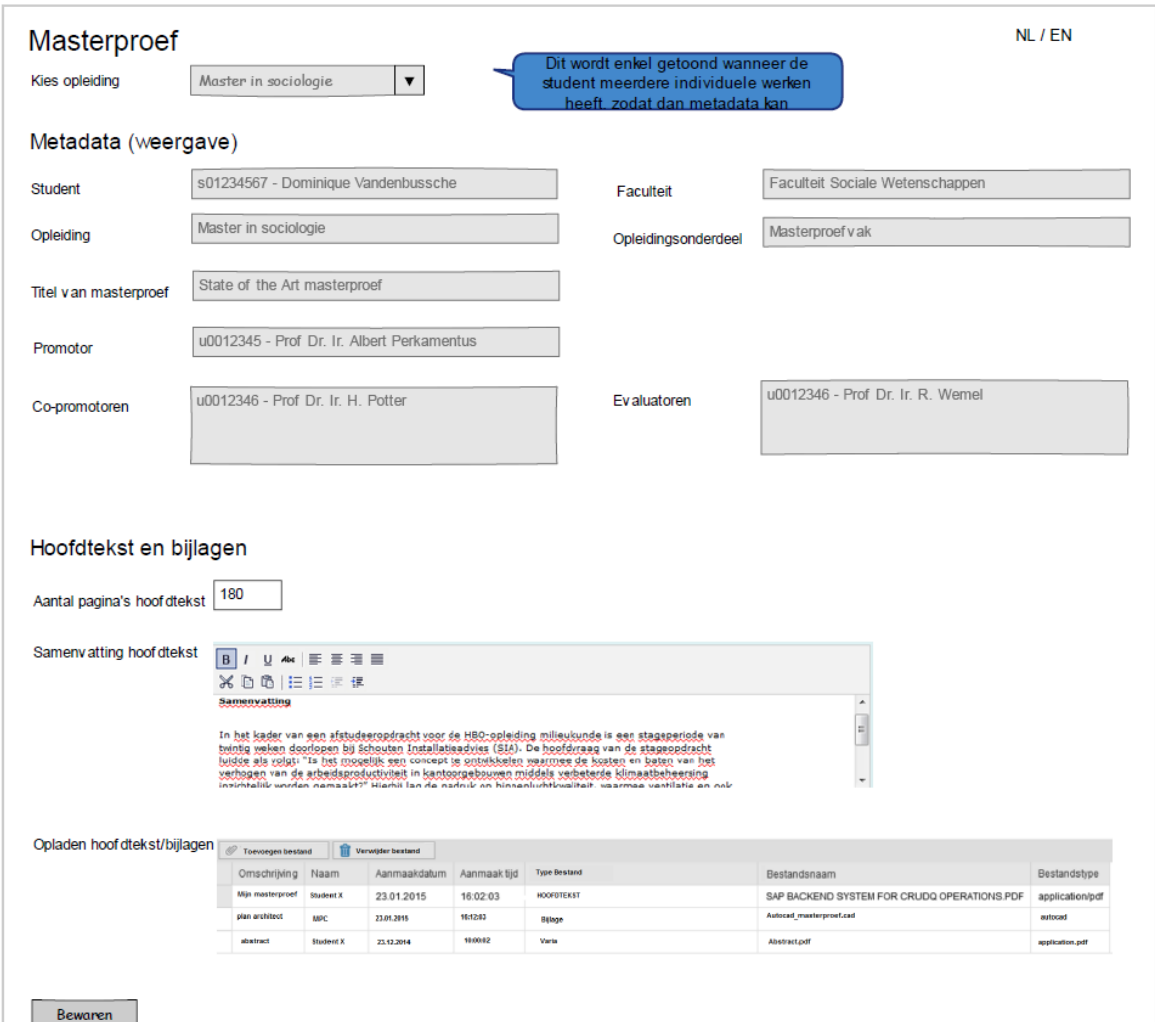

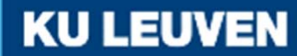

## ODATA model – Eclipse (1/2)

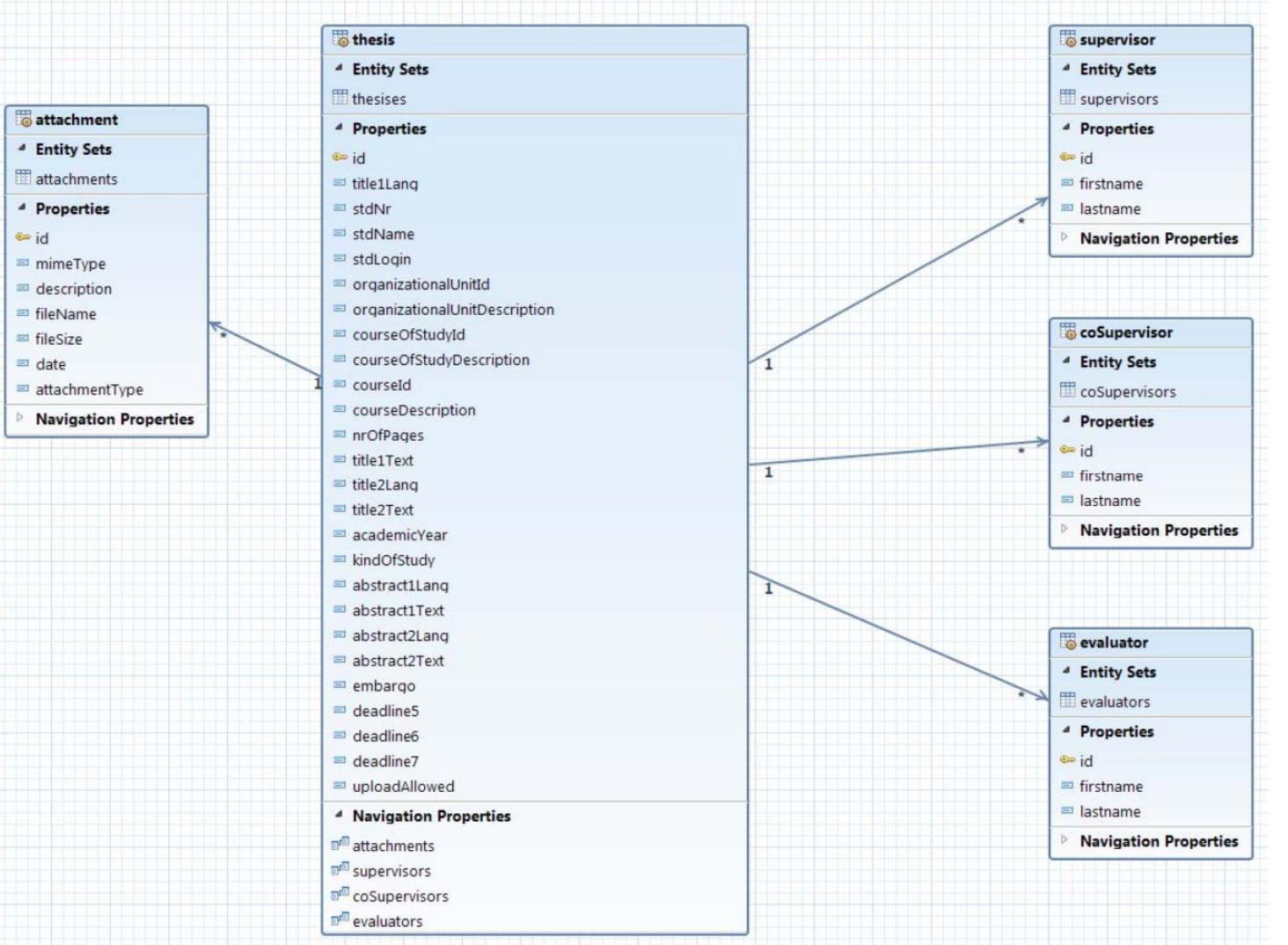

## ODATA model (2/2)

#### Eclipse model exported to EDMX and importing in Gateway Service Builder (TRX SEGW).

"1.0" encoding="UTF-8" ?>

</dom:Edmxxmlns:edmc="<mark>http://schemas.microsoft.com/ado/2007/06/edmx</mark>"xmlns:m="<mark>http://schemas.microsoft.com/ado/2007/08/dataservices/metadata"</mark> Version="<mark>1.0 -</mark>

- <edm<br />
Cedm<br />
CataServices <br />
m<br />
DataServiceVersion="2.0">

- Schema xmlns="http://schemas.microsoft.com/ado/2008/09/edm" xmlns:sap="http://www.sap.com/Protocols/SAPData" Namespace="ZC\_CI\_UPLOAD">

- <EntityType Name="thesis">  $-$  <Kev>

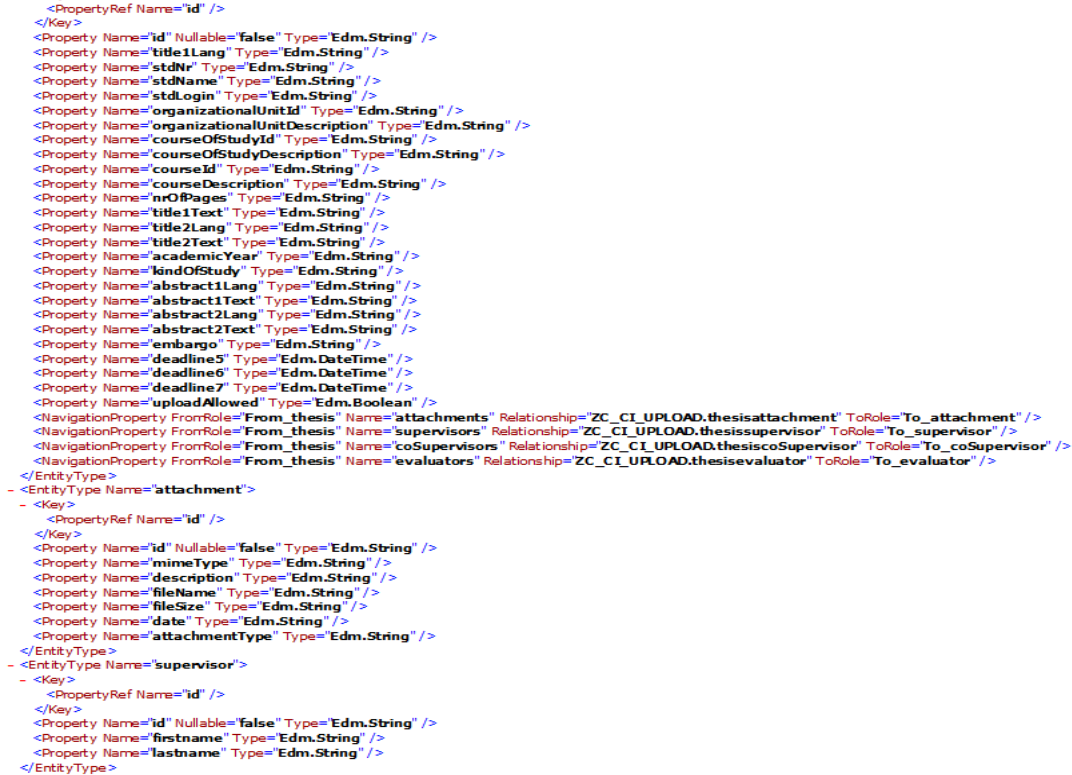

Schiedly Tunn Name "EnGunnerinne"

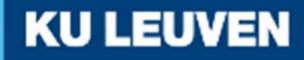

## XML generation: bulk download + LIAS

#### For the generation of the xml metadata file, XSLT is used.

<2Sap.transform simple?><br><tt:transform xmlns:tt="http://www.sap.com/transformation-templates"><br><tt:remplate>"ROOT"/><br><tt:template> exemplates<br>
<t:loop name="proef" ref=".ROOT"><br>
<proef><br>
<id> <tt:value ref="\$proef.ci\_id"/>  $\frac{\langle \text{1d} \rangle}{\langle \text{title}}$ <tt:value ref="\$proef.ci\_omschrijving"/>  $\frac{1}{2}$  $<$ stdnr> <tt:value ref="\$proef.st\_nummer"/> </stdnr><br><stdnaam> <tt:value ref="\$proef.st\_name"/> r><br><stdnaam> </stanaams<br><stlogid><br><stlogid><br><stlogid><br><faculteit1d><br><faculteit1d> <raculteritivalue ref="\$proef.faculteit"/><br></faculteitid><br><faculteitidam> <faculteitnaam><br></facult<tt:value ref="\$proef.faculteitnaam"/><br></faculteitnaam> </racu|te|thaam><br><opleidingId><br></raculd=\tell{\stand{\stand{\stand{\stand{\stand{\stand{\stand{\stand{\stand{\stand{\stand{\stand{\stand{\stand{\stand{\stand{\stand{\stand{\stand{\stand{\stand{\stand{\stand{\stand{\stand{\ </pleidingId><br>
</pleidingId><br>
</pleidingnaam><br>
</pleidingnaam><br>
</pleidingnaam><br>
</pleidingsonderdeelId><br>
</pleidingsonderdeelId><br>
</pleidingsonderdeelId><br>
</pleidingsonderdeelId><br>
</pleidingsonderdeelIdam><br>
</pleidingsond </pplerdingsonderdeelnaam><br><promotor><br><xt:value ref="\$proef.ci\_promotor"/><br></promotor> </promotor><br></promotor> <tt:value ref="\$proef.ci\_copromotoren"/> </copromotoren><br></copromotoren><br><evaluatoren><br><evaluatoren><br><tt:value ref="\$proef.ci\_evaluatoren"/><br></evaluatoren> </evaluatoren><br><aantalPag><br><aantalPag><br></aantalPag> + \:tt:<br></aantalPag> </auncarias><br><embargo><br><<mbargo> <tt:value ref="\$proef.ci\_embargo"/> </embargo><br><abstract1> <taalcode> <taalcode><br></taalcode><tt:value ref="\$proef.ci\_abstract1\_taal"<br></taalcode>  $<$ tekst $>$ <tt:value ref="\$proef.ci\_abstract1"/> </tekst>  $z/abstract15$ abstractive<br>
<abstract2><br>
<taalcode> <taalcoue><br></tivalue ref="\$proef.ci\_abstract2\_taal"/></taalcode> </tekst><br><tekst><tt:value ref="\$proef.ci\_abstract2"/><br></tekst>  $\frac{2}{5}$ </nostra<br></r></ref><br></tt:loop><br></tt:loop><br></tt:template><br></tt:transform>

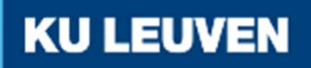

## Lessons learned

 $\bullet$  Test Session 9/11/2015 with end users (student/staff) was very helpfull

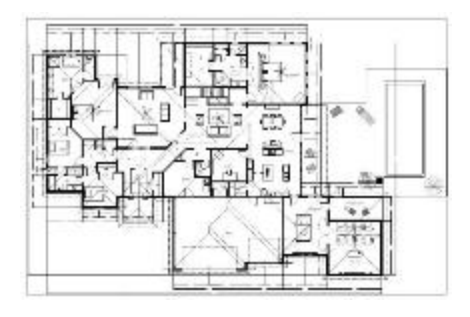

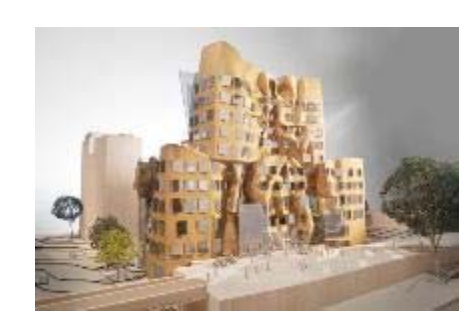

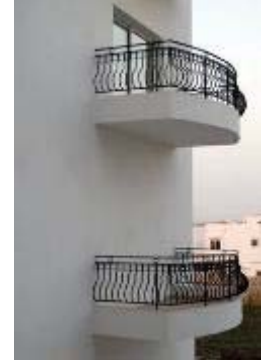

- oUsing the manuals (student/staff)
- oUsing prepared testscripts
- oUsing own test data and random user tests
- $\bullet$ SAPUI5 missing components (rich text editor)

We regularly coach groups that ask, "How can we calculate how many people we will need?" Our suggestion is, "Start with a small group of great people, and only grow when it really starts to hurt." That rarely happens.

#### **Bas Vodde and Craig Larman** Agile trainers and authors

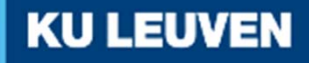

**KU LEUVEN** 

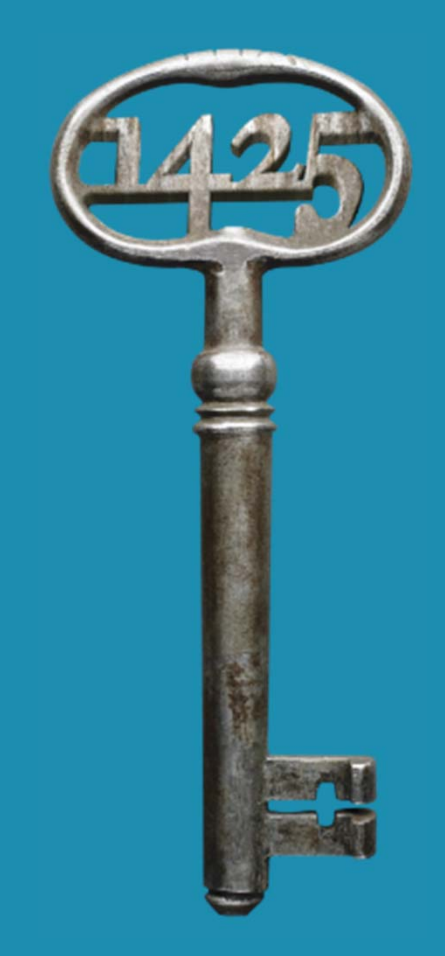

## Phase 2

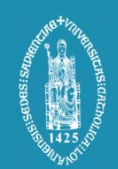

## Phase 2 of the project

- Student can enter Title and Committee in webapplication
- $\bullet$  Web application for supervisors and other evaluators in which the full texts are available
- Turnitin integration

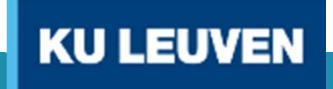

## Phase 2: Student can enter metadata

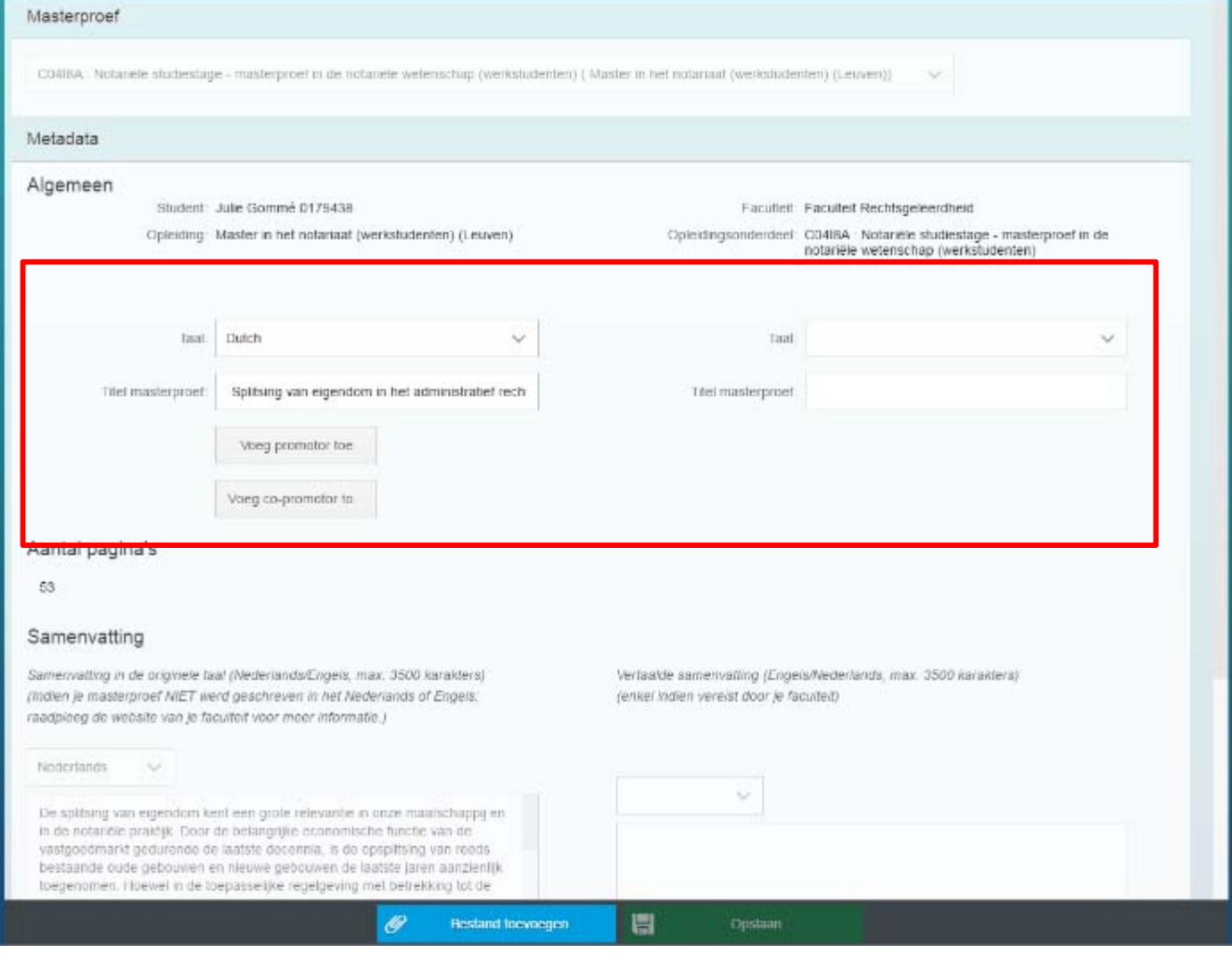

## Phase 2 : Webapplication committee

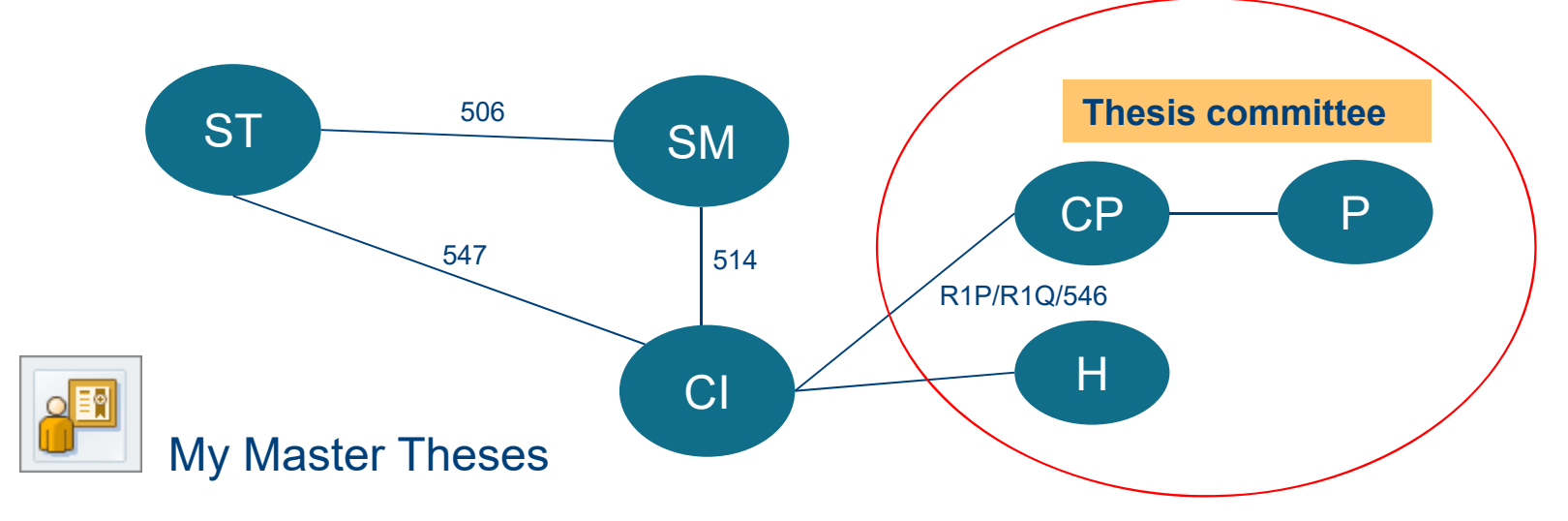

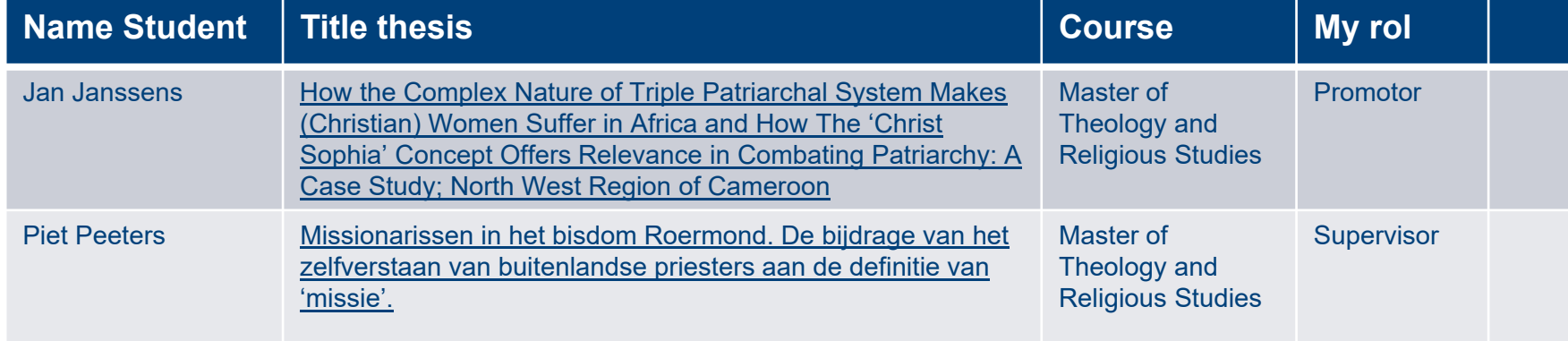

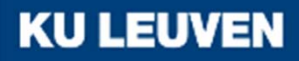

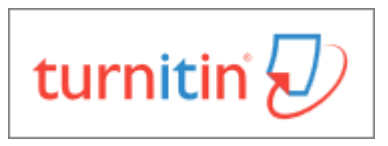

## Phase 2:Turnitin integration

• **Turnitin is the industry leading online service that highlights potential plagiarism** by presenting easy-touse reports that show how much of a document is original, cited from other sources, or unoriginal.

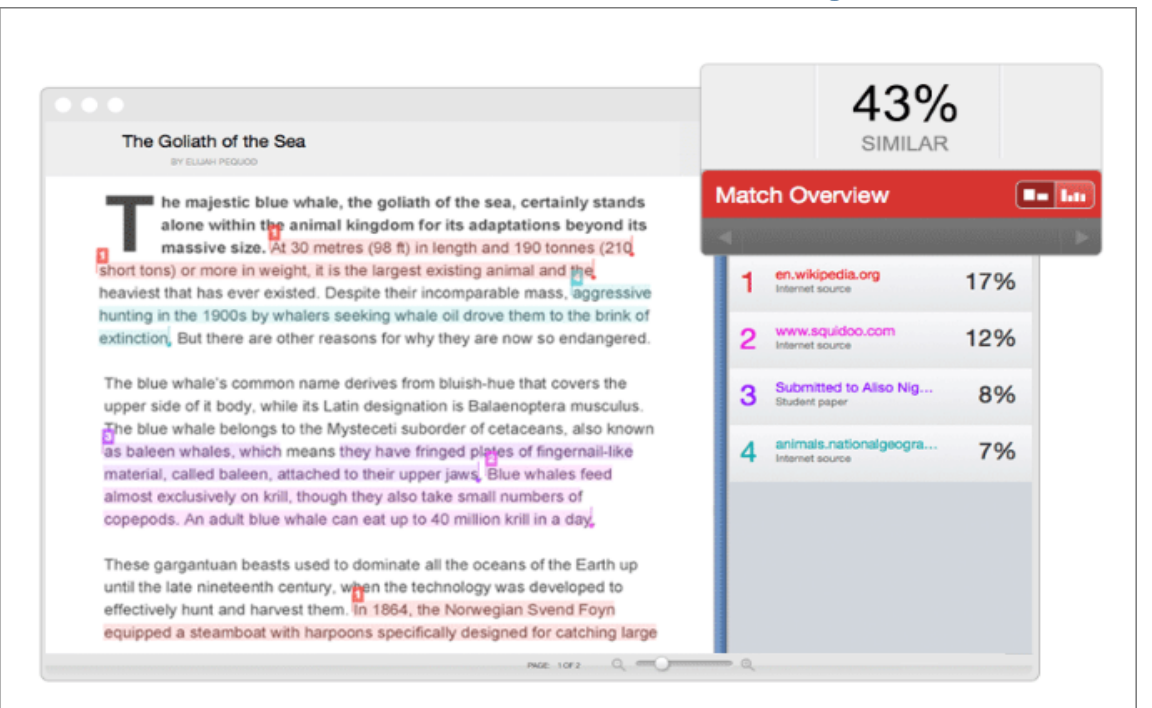

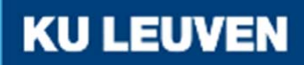

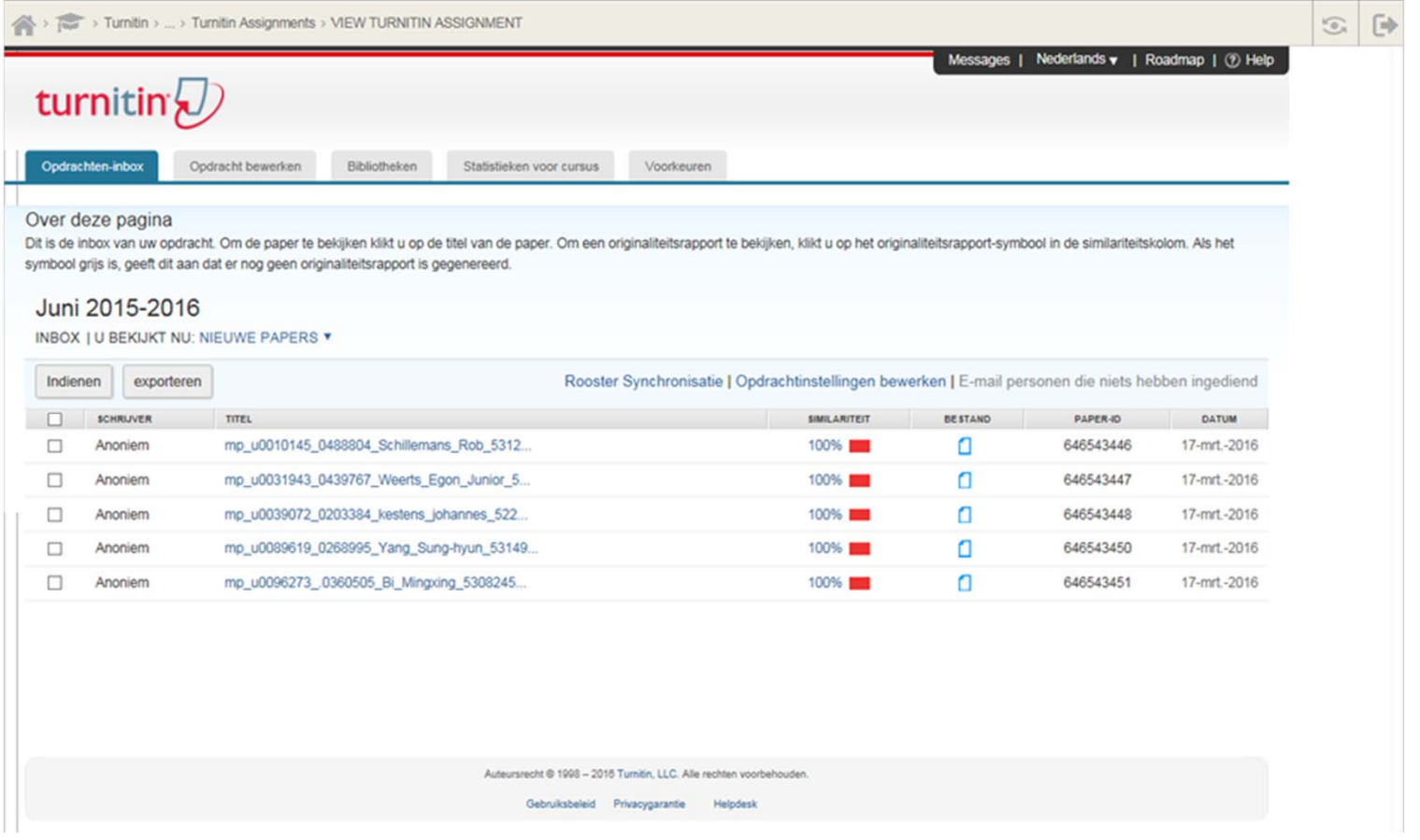

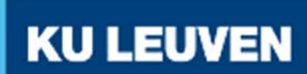

#### How would we like to see it?

→ Mockup for a new webapplication for plagiarism staff

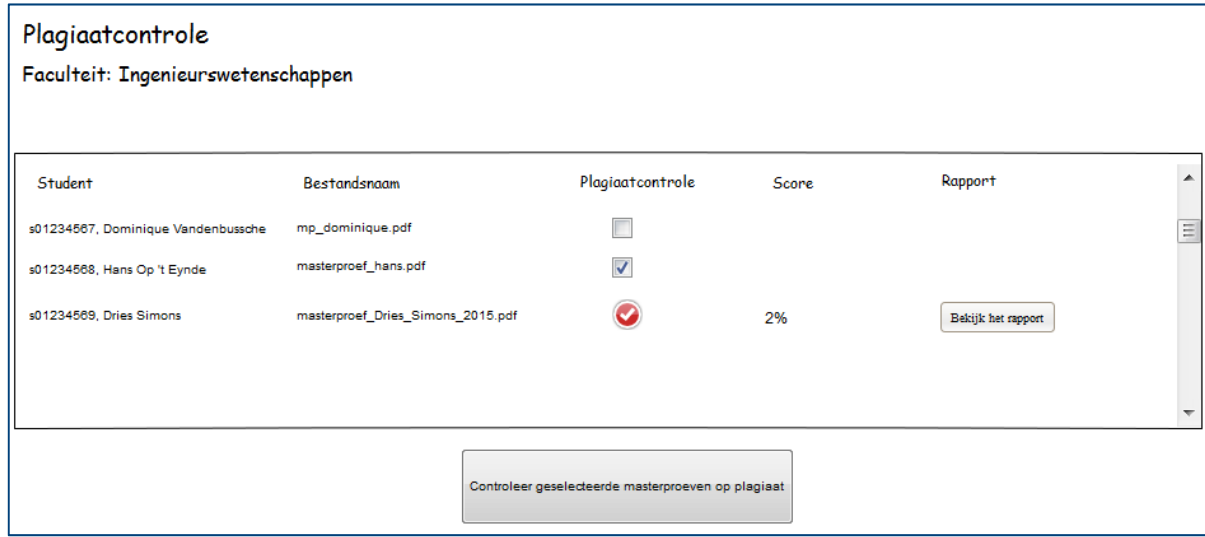

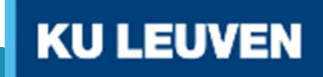

- $\bullet$  Turnitin requires that custom webapps integrate via LTI (=IMS Learning Tools Interoperability) and are certified.
- $\bullet$ Redirected to Turnitin pages

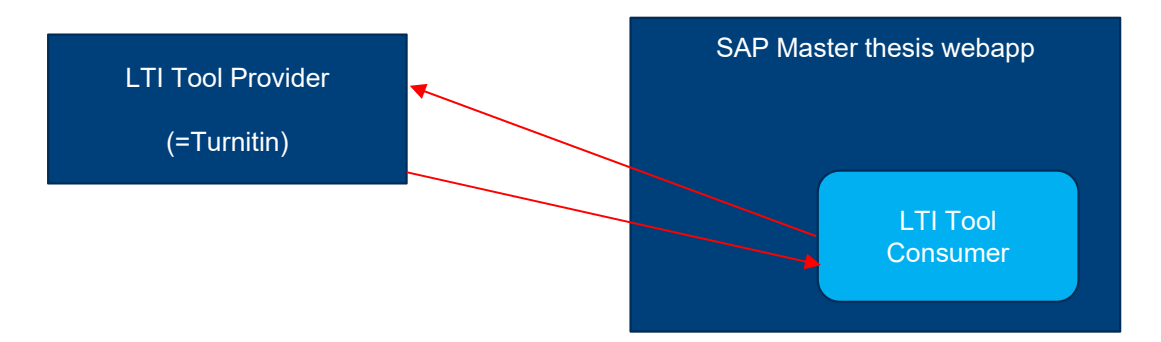

• Turnitin flow = Student  $\rightarrow$  Supervisor  $\rightarrow$  feedback student

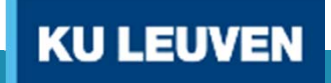

Drawbacks:

- Student has uploaded the Master's thesis into SAP, not in Turnitin (different versions?)
- Lack of webservices to upload master thesis to Turnitin and receive score and report document.
- LTI certification
- $\bullet$ No bulk upload possible (simulating student?)

**→ For now, we use Blackboard building block in semi** automated way.

## Semi automated way? 1°) Via yc363 download of the master's theses.

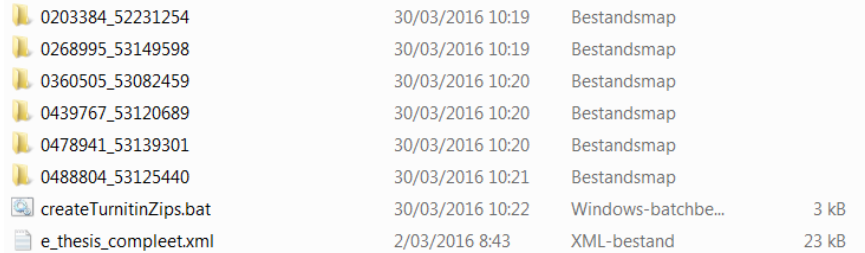

## 2°) Execute createTurnitinZips.bat

This creates Turnitin directory that contains zip files according to Turnitin specifications:

- 1 master's thesis is max 40 MB
- max 1000 files per zipfile
- 1 zipfile is max 200 MB

3°) Upload the zipfiles into corresponding BlackBoard assignments**KU LEUVEN** 

## Q & A

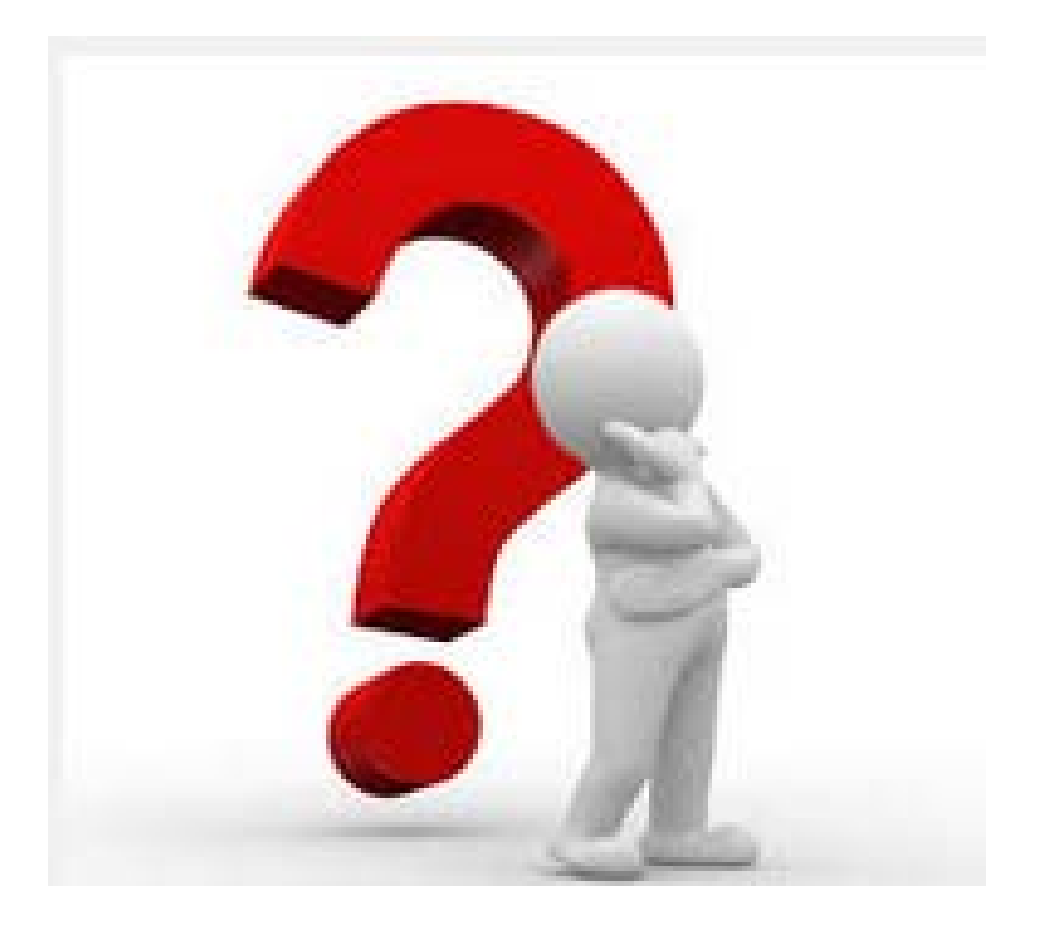

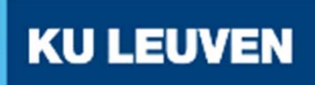